Product-38

# 商品情報入力例(基本編Ⅱ)

# --- 商品 P001 を修正する方法で、商品 P002 を造成する ---

13/09/22 飯田善久

# ○ 基本編Ⅰで作成した素材、構成素材等を使用して次のような素泊まり商品 を造成する例を示す

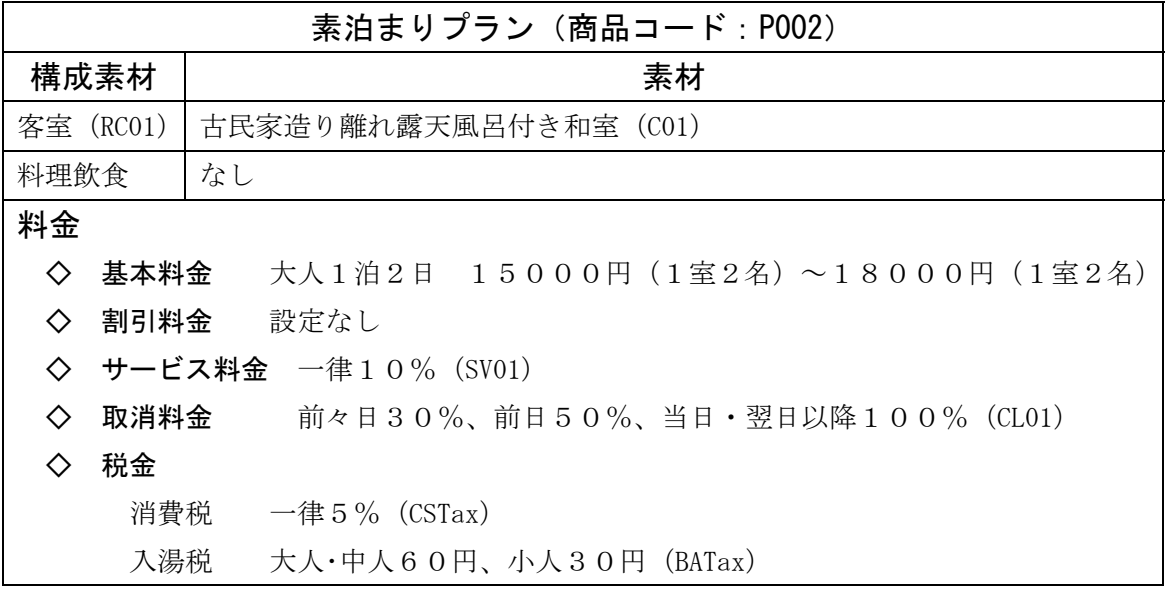

本資料での名称等は全て架空のものであり、同一名称の実在するものがあっても関係ありません

# 1 基本情報(商品名等)の修正と構成素材の修正

- ① 「商品登録」画面を表示する
- ② 右欄の「商品一覧」から、商品 ID「P001」の行をクリックする
- ③ 「商品登録画面」画面の最上段右の「P001 の表示が可能」ボタンをクリックする
- ④ 表示された商品 P001 の商品 ID、商品名、その他必要箇所を修正する(下図)

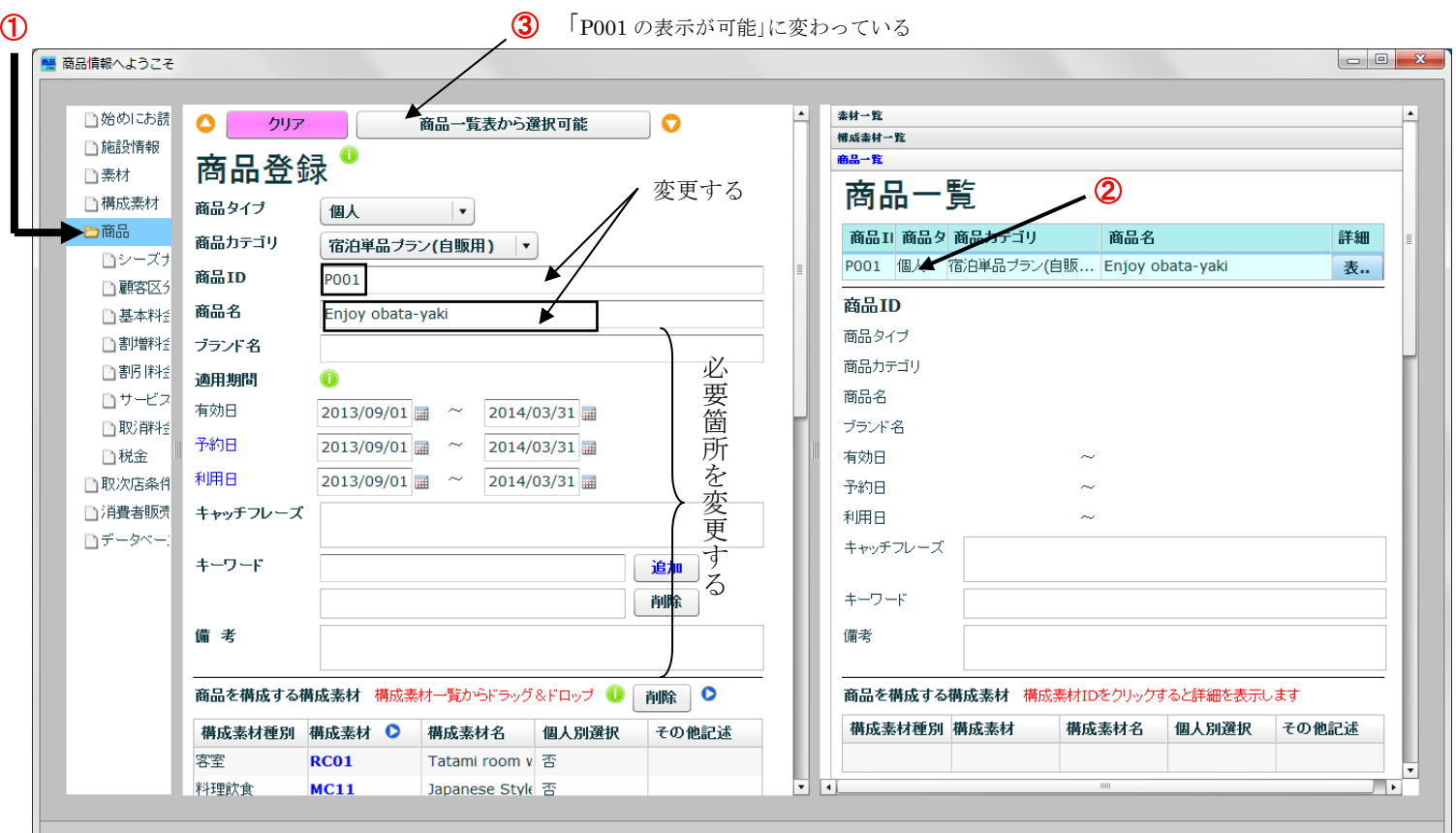

⑤ 次により、構成素材・料理飲食を削除する(下図)

ⅰ 「商品を構成する構成素材」の表で「料理飲食」の行をクリックする

ⅱ 表の上の「削除」ボタンをクリックする

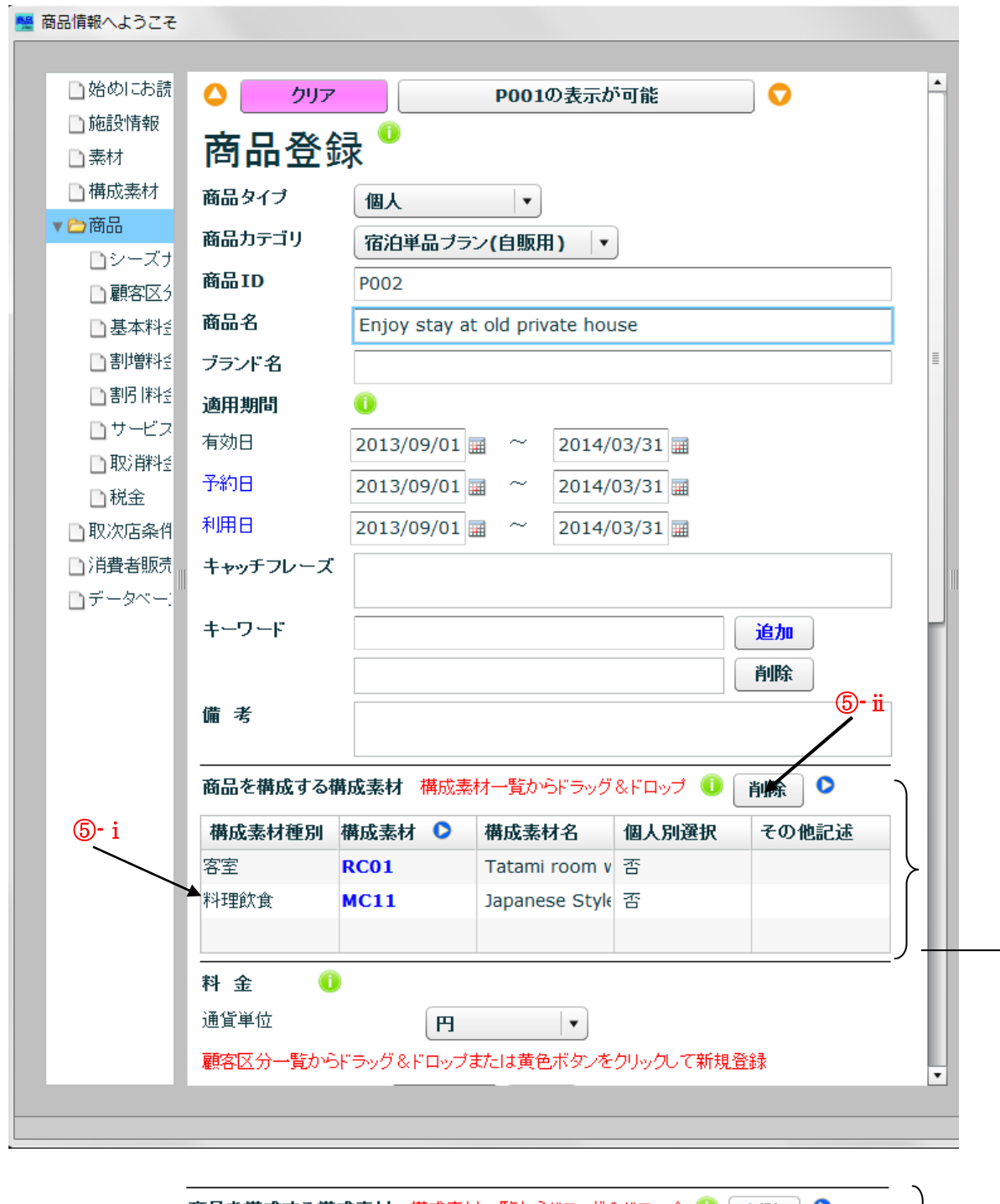

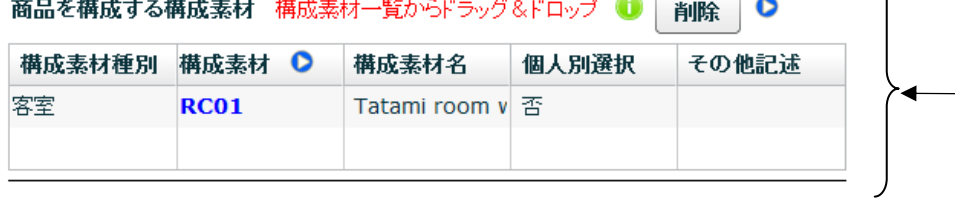

#### 2 基本料金の入力

顧客区分、シーズナリティ別の料金ランクは P001 と同じで、次の基本料金を設定する

| 基本料金(P002) |      |                     |                |                |
|------------|------|---------------------|----------------|----------------|
| 料金ランク      | 顧客区分 | 1室2名利用              | 1室3名利用         | 1室4名利用         |
| <b>B01</b> | 大人   | 15,000円             | 13,000円        | 11,000円        |
|            | 中人   | 13,000円             | 11,000円        | $9,000$ 円      |
|            | 小人   | $7,000 \; \boxplus$ | $6,000$ 円      | $5,000$ 円      |
|            | 乳児   | $0 \nvert \Box$     | 0 <sub>1</sub> | 0 <sub>1</sub> |
| <b>B11</b> | 大人   | 16,000円             | 14,000円        | 12,000円        |
|            | 中人   | 14,000円             | 12,000円        | 10,000円        |
|            | 小人   | 7,500円              | $6,500$ 円      | 5,500円         |
|            | 乳児   | $0 \nvert \Box$     | 0 <sub>1</sub> | $0$ 円          |
| <b>S01</b> | 大人   | 17,000円             | 15,000円        | 13,000円        |
|            | 中人   | 15,000円             | 13,000円        | 11,000円        |
|            | 小人   | $8,000$ 円           | 7,000円         | $6,000$ 円      |
|            | 乳児   | $0 \vert A$         | 0 <sub>1</sub> | 0 <sub>1</sub> |

- ⑥ 「基本料金」ラベルの各種料金欄の削除ボタンをクリックし、基本料金 ID「P01」を 削除
- ⑦ 「基本料金」ラベルの各種料金欄の ボタンをクリックし、「基本料金登録」画面を 表示

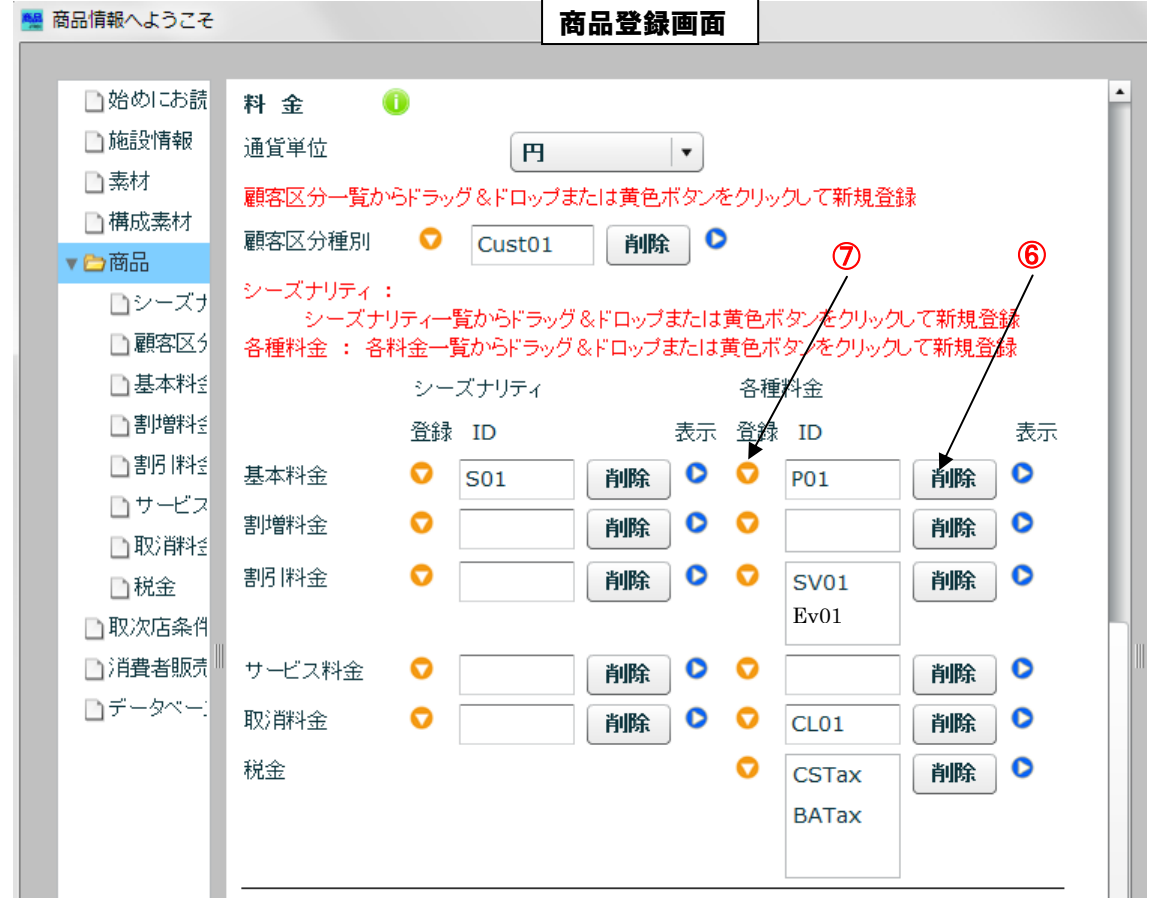

# ⑧ 基本料金の入力

◇ B01 用の基本料金の入力

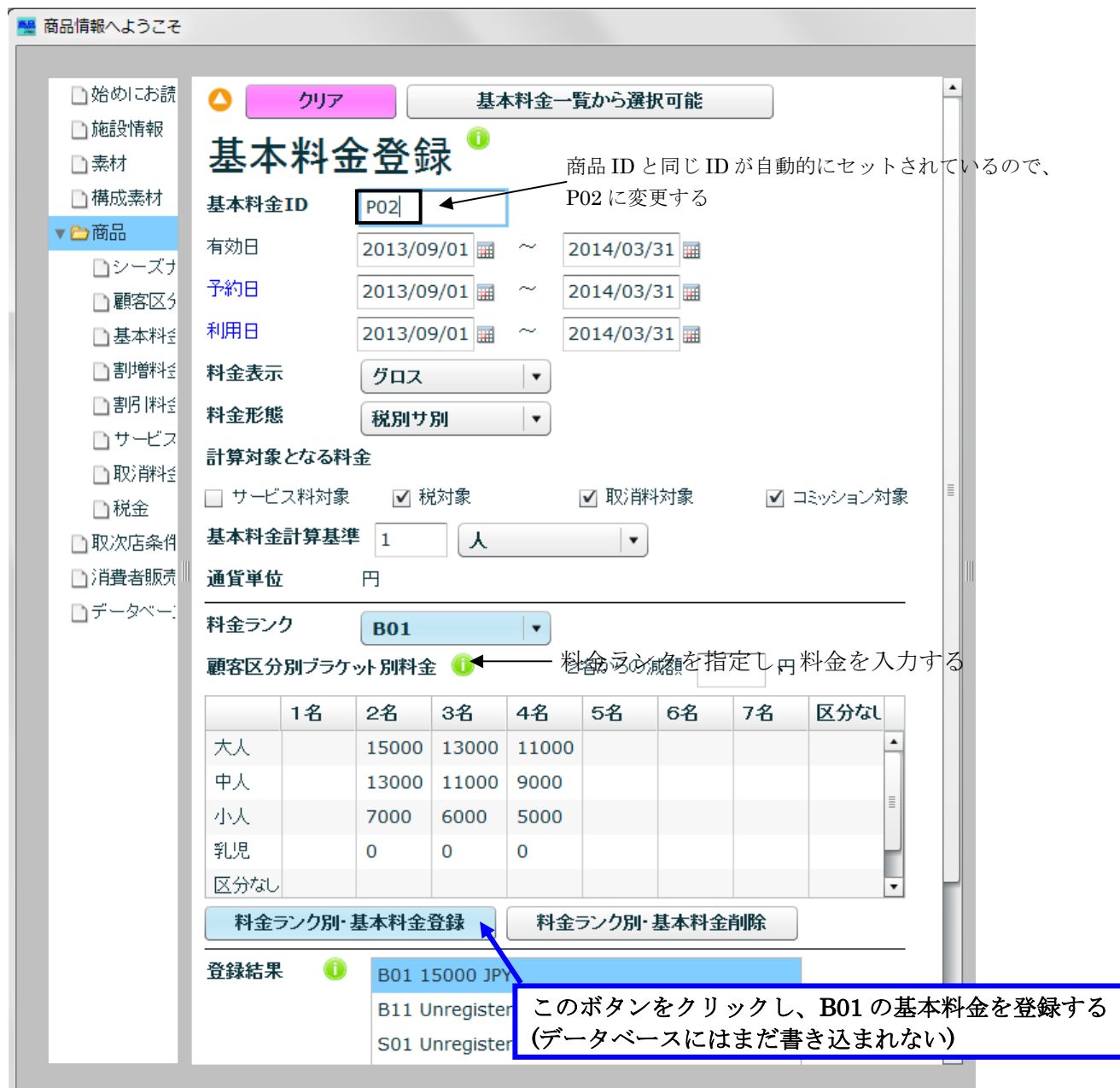

◇ B11 用の基本料金の入力

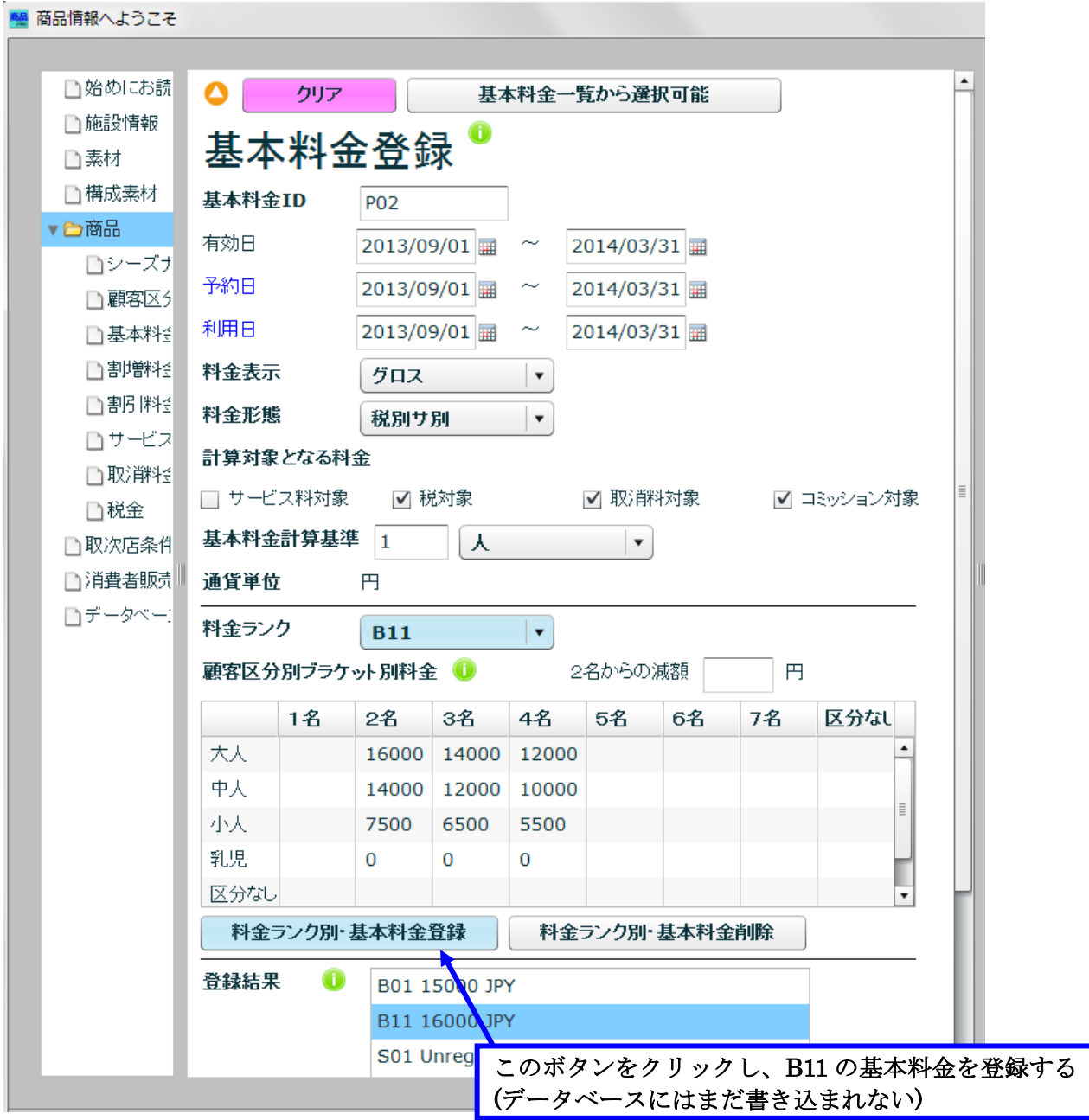

#### ◇ S01 用基本料金の入力

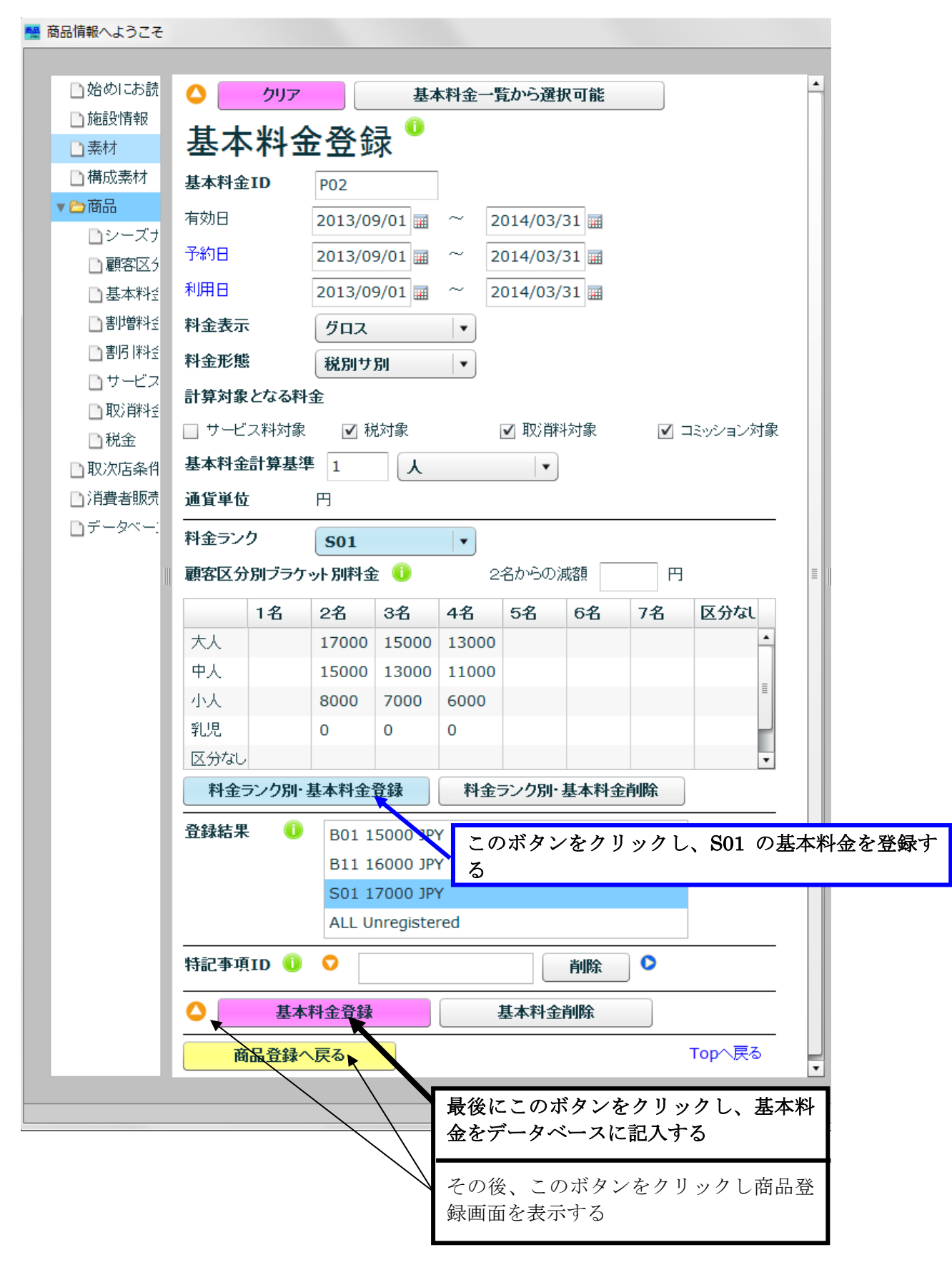

### 3 割引料金の削除

- ⑨ 割引料金は設定しないので、次により割引料金を削除する
	- i 「割引料金」ラベルの各種料金 ID 欄の「SV01」をクリックし、更にその右の削除 ボタンをクリックする。
	- ii 続けて、「割引料金」ラベルの各種料金 ID 欄の「EV01」をクリックし、削除ボタン をクリックする。

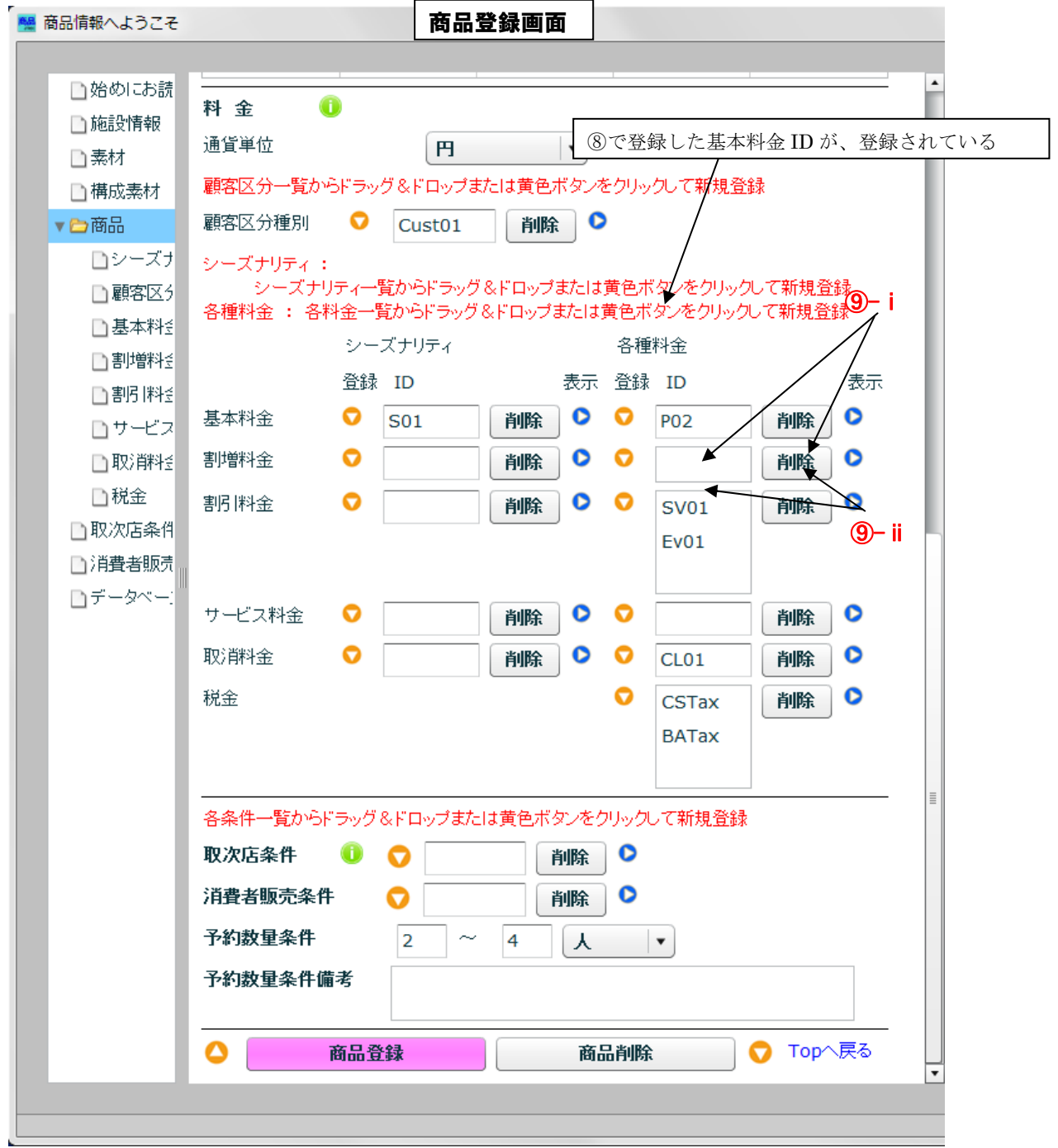

# 4 商品情報のデータベースへの登録

・ サービス料金、取消料金、税金、予約数量条件は商品 P001 と同じなので、そのままで 商品情報をデータベースに登録する

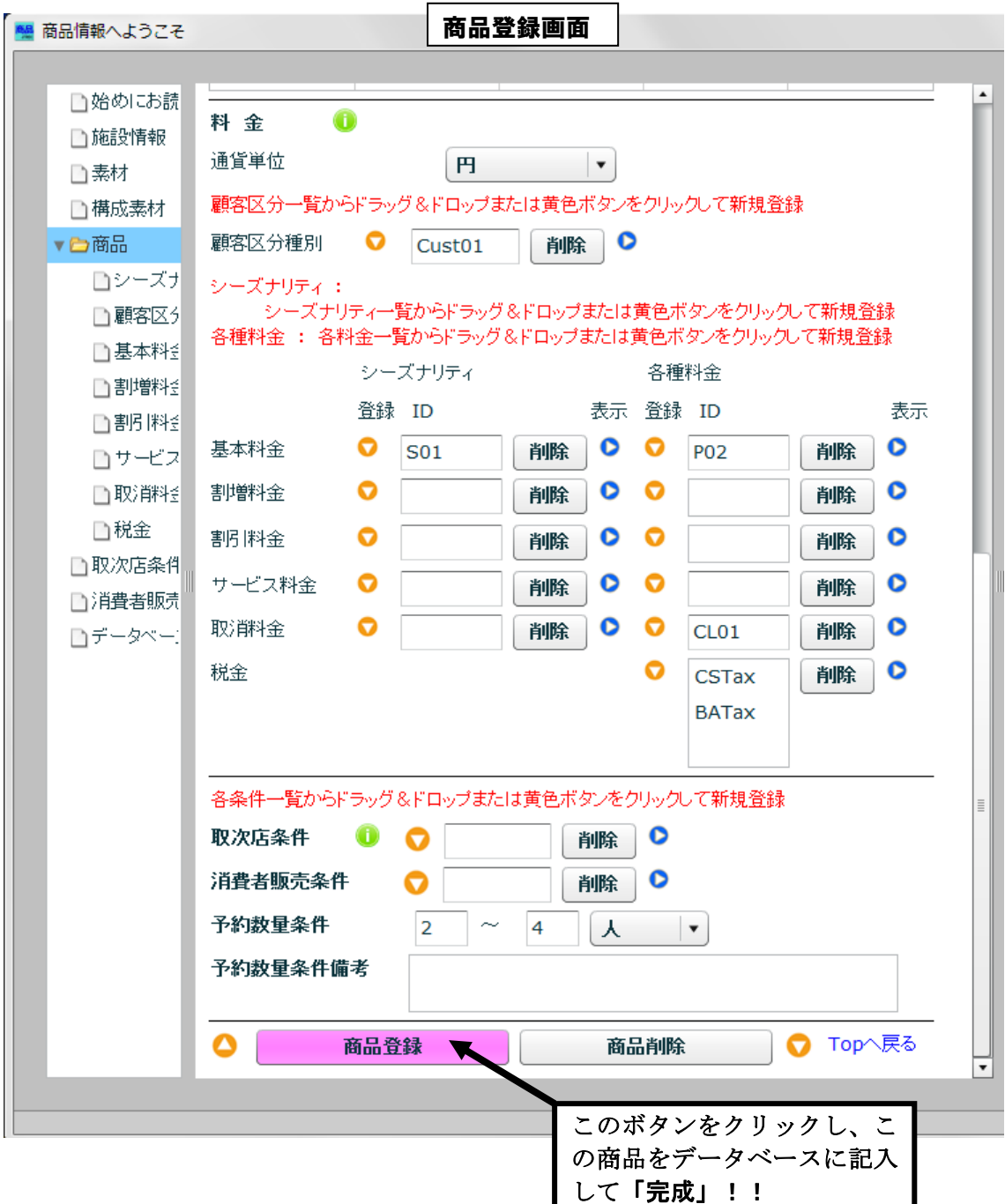